# 淡新檔案

### 客家研究數位分析系統

DanXin Archives System for<br>Hakka Studies (DASH)

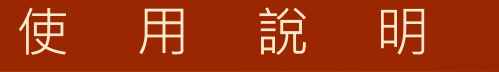

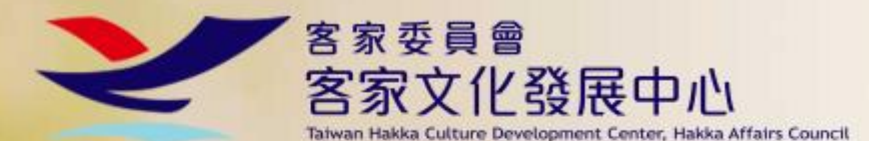

淡新檔案之客家研究數位分析系統使用說明 1

客家研究數位分析系統

淡新檔案 DanXin Archives System

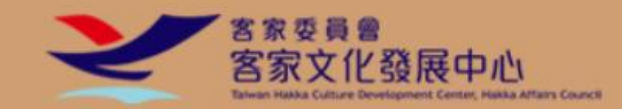

2

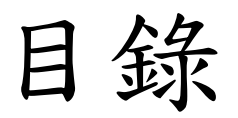

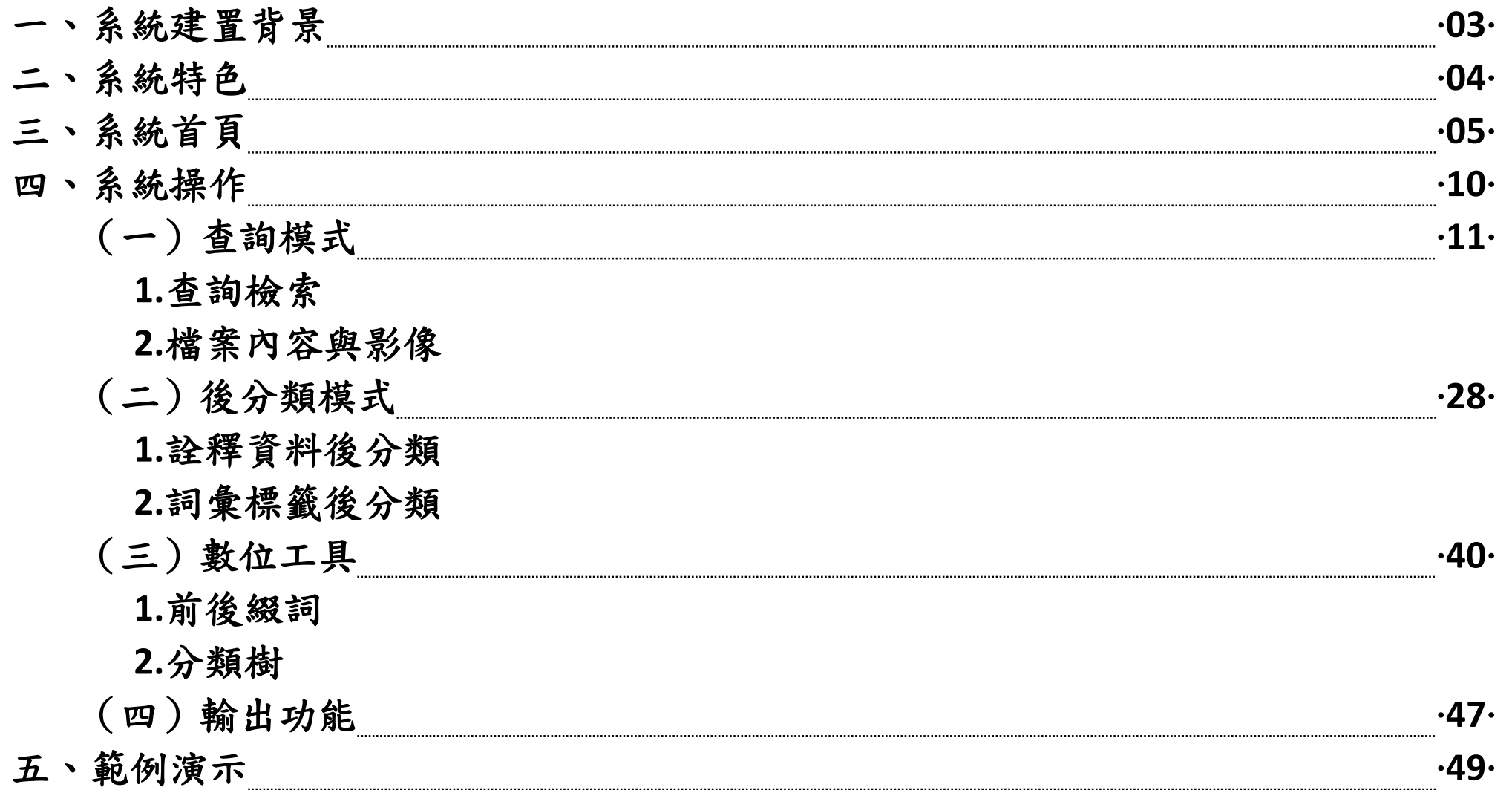

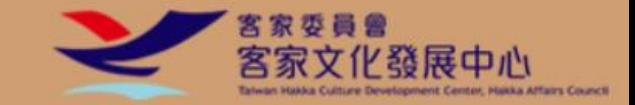

### 一、系統建置背景

DanXin Archives System<br>for Hakka Studies (DASH)

行政院客家委員會客家文化發展中心於民國 101 年成立至今,在客家文化的研究、推廣與保存上均發揮 了極為重要的角色。為強化對客家文化研究者的服務,擬以《淡新檔案》為主要文本,建立符合客家研究需 求的整合性研究系統,擴充與客家研究密切相關的資訊服務平台。

由國立臺灣大學圖書館所典藏之《淡新檔案》,是清乾隆 41 年(1776)至光緒 21 年(1895)淡水廳、 臺北府與新竹縣的行政與司法檔案,為目前保存最具規模與完整的清代地方政府檔案之一。臺大圖書館依據 「戴炎輝分類」,區分行政、民事、刑事三大類,並重新整編有1,162 案,計19,246 件。

《淡新檔案》被認為是研究臺灣法制史、地方行政史、社會經濟史的珍貴史料,深具學術價值。許多客 家研究學者並認為《淡新檔案》所包含的範圍,在清領時代正是客家族群的主要生活空間,所以這些檔案的 內容也同時反映了客家先民的日常生活樣貌,成為客家文化生活研究的珍貴一手史料。

因此,為發掘檔案中潛藏的客家故事,重現客家先民的生活點滴,客家文化發展中心委請臺灣大學數位 人文研究中心團隊以資訊從檔案中提取相關資訊,結合客家研究學者之專業觀點,建置服務社會大眾之 客家研究資源,是謂「淡新檔案之客家研究與數位分析系統」。

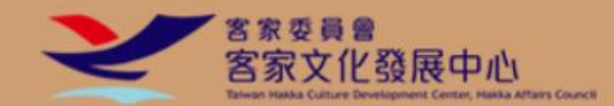

二、系統特色

位分析系統

究數

- 以數位方式呈現《淡新檔案》並提供高效能檢索與後分類分析
- 經專家學者提取客家相關元素有助於使用者深入探尋客家文化
- 電子全文與檔案影像並列顯示有利重現《淡新檔案》原始面貌

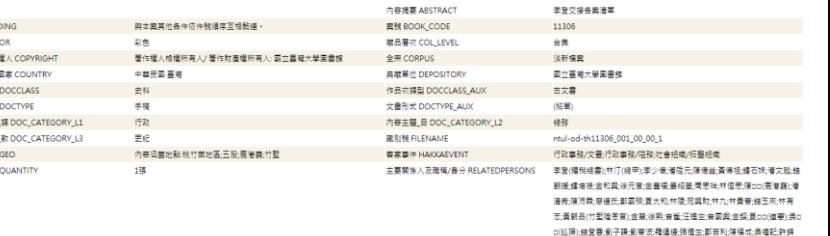

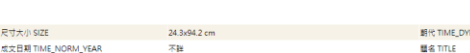

ntul-od-th11306 001.txt

色彩 COL 著作財產 作品調却 煤體類型 内容中間 内容主题 内容地贴 動画開作

> - · 奏第六次茶菜、洋藕加揚重前,請委抄播行知卷壹策,一,招商連米釐費將章完渝卷壹乘,一,暫設皂快門子尊頂,詳請 批示卷壹来·一·筋造早稻收成分數文局卷壹来·一·筋用各總蓋銷勸撤換卷壹来·一·筋用各關階銷勤集換卷壹来·一·常 给北右營聞三月分米要卷壹来·一·<mark>每少錢</mark>短裝米石優蝕銀元卷壹来·以上各卷係本任内之案·理合登明·一·<mark>高限元</mark>告陳· 德益吞植麻指卷壶来 → → 、<mark>美他相信 维石线</mark> 空收隘谷卷壶来 → → 、<mark>浦文彩</mark> 勒丈 <mark>石船林</mark> 充公卷壶来 → → 、<mark>钱朝雨 告 杨瑞裕 越佔一案 → → 、 全和网</mark> 告 <mark>信示市</mark> 抗吞一素

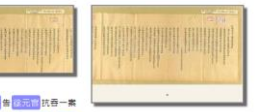

天林壽紀林阿生(郵如黃葉照)美張和,黃阿眠;陳cc(鹿港廳);潘清黃,蒋cc (臺灣府);周00(臺灣府);吳再興;姜榮尊;鄭德;周如蛙;徐趕;郭珍;郭陳蘇

道朗

号至宋 - - - <mark>金銀福</mark> 郎 <mark>医蛇草 美牌蜂的装备 - 並时固显出 - 区田村 等至宋 - 一 - 准 (東日 )</mark> 保健:羊<mark>蛋的药</mark> 等色 <mark>假油时</mark> 接位发给受要宋 - 一 - <mark>(印印語 色区)</mark><br><mark>四</mark> 伊文被兼殺與發皇宋 - 一 - <mark>巨太阳</mark> 其:(林阳 年秋納卷至宋 - 一 - 《田村 真:何玉阳 計欠屯谷卷重宋 - 一 - <mark>同天间 真:(林阳 中</mark> 通法同 申通道改善量末 - 一 - <mark>西班牙</mark> 等真:(林阳 <mark>回1946年的时间的第一个"红色仙子"的"小姐"的小姐的女子","红姐"的小姐,"小姐"的人的女女女子,"红姐"的人的女子,"红姐"的小姐,"红姐"的女子,"红姐"的女人,"好好,""红姐,我们们的女人。""红姐,我们<br>1948年第1959章第1959章第1958章第1一个<mark>1959章第1959章第1959章第1959章第29</mark>59章第29章第29章第29章第1959章第1959章第1959章第1959章第1959章第1959章第19</mark> <mark>国内的支出水平,在全国国内的印刷,通信国立中的主要水平,在全国国</mark>国际通信<del>和管理水平。(中国国内)(国际国内)和</del>的国家产业,全部国立国际服务管理中(一)国际通向美国有管理局(一)国际网<br>国<mark>家和国</mark>国户管理中(一)<mark>(国</mark>有関連管辖单格总成管理局(一)<mark>(国国</mark>国际通路格次成管理局,又関催售租国要收成管理房(一)部用项下组建据结管理房(一)副师傅声完第上房用管管理房(一) 開建院 春壹宋 • 一、<mark>徐相 真 淡菜等 医甲不能由卷壹宋 • 一、 金廣 福 </mark> 真: <mark>【 秘》等抗黏阻禮霸耕由卷壹宋 • 一、 <mark>金廣福 </mark> 真: <mark>[ 张厚]</mark> 佔界由卷壹宋 • 以上共卷陸拾壹宋</mark>

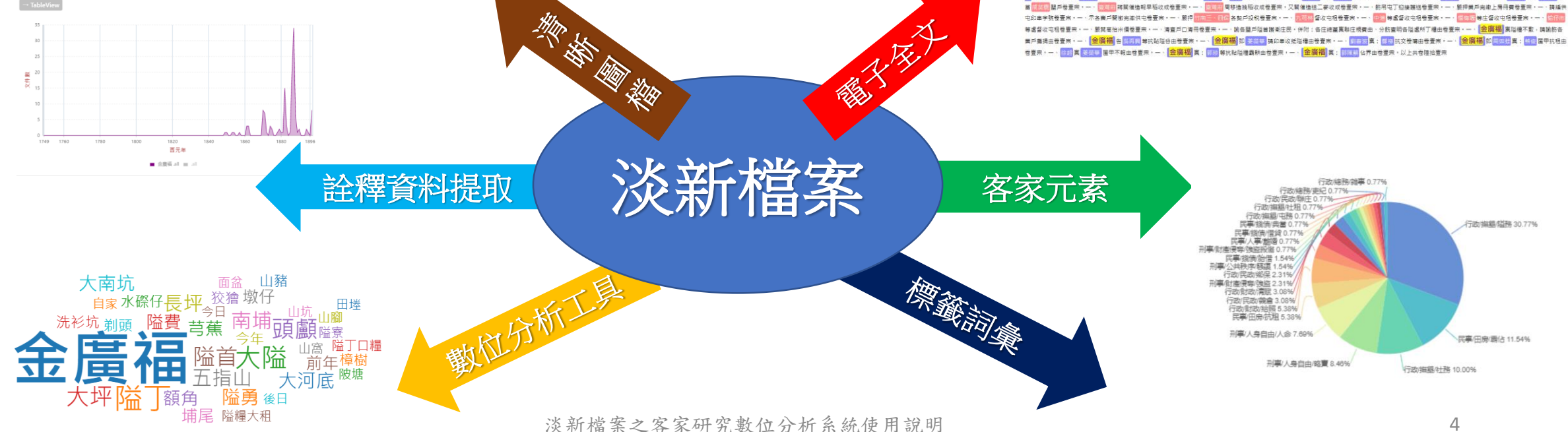

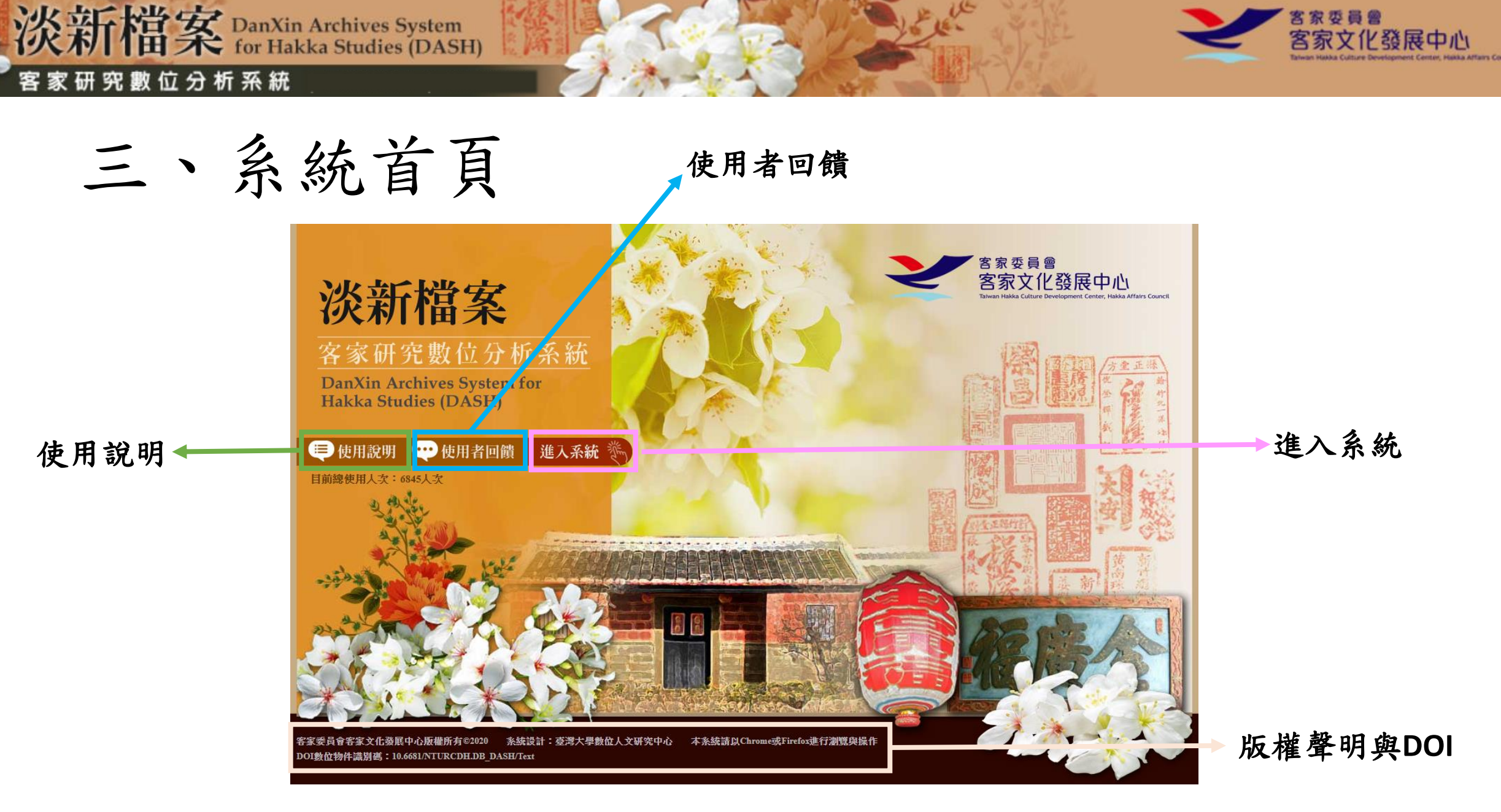

家委員會

![](_page_5_Picture_0.jpeg)

三、系統首頁

### 1.使用說明

客 家 研 究 數 位 分 析 系 統

![](_page_5_Picture_3.jpeg)

![](_page_5_Picture_4.jpeg)

1. 前後綴詞 2. 分類樹

五、範例演示

 $.33.$ 

![](_page_6_Picture_0.jpeg)

![](_page_6_Picture_1.jpeg)

淡新檔案之客家研究數位分析系統使用說明 7

![](_page_7_Picture_0.jpeg)

三、系統首頁

### 3.進入系統

客 家 研 究 數 位 分 析 系 統

![](_page_7_Picture_3.jpeg)

![](_page_7_Picture_4.jpeg)

![](_page_7_Picture_5.jpeg)

ntul-od-th00001\_001 [圖說] (上大坑 與 下大坑 等地分界圖說) 上大坑與下大坑等地分界圖說

![](_page_7_Picture_7.jpeg)

附註:本圖說未獲編號,列於此處。

![](_page_8_Picture_0.jpeg)

三、系統首頁

家研究數位分析系統

### 4.版權聲明與DOI

![](_page_8_Picture_3.jpeg)

客家委員會客家文化發展中心版權所有©2020 系統設計:臺灣大學數位人文研究中心 本系統諸以Chrome或Firefox進行瀏覽與操作 DOI數位物件識別碼: 10.6681/NTURCDH.DB\_DASH/Text

![](_page_9_Picture_0.jpeg)

淡新檔案之客家研究數位分析系統使用說明 10

![](_page_10_Picture_0.jpeg)

# 四、系統操作

次新檔案 DanXin Archives System

## (一)查詢模式

### 點選「查詢模式」,結果區顯示為檔案全文與影像。

![](_page_10_Picture_25.jpeg)

![](_page_11_Picture_0.jpeg)

## 四、系統操作

分 析

伔

淡新檔案 DanXin Archives System

### (一)查詢模式:1.查詢檢索

![](_page_11_Picture_30.jpeg)

淡新檔案之客家研究數位分析系統使用說明 12

![](_page_12_Picture_0.jpeg)

### 1.查詢檢索

次新檔案 DanXin Archives System

![](_page_12_Figure_2.jpeg)

**(1)metdata**與全文查詢:在輸入欄 中輸入欲查詢的詞彙並按下「縮 小範圍」,即可在系統的 **metadata**(詮釋資料)與全文中 進行查詢。

**(2)**如欲在前一查詢結果中進行其 他查詢,則於輸入欄中輸入欲查 詢的詞彙並按下「縮小範圍」, 即可再次限縮查詢範圍。

**(3)**如欲捨棄現有查詢結果並進行 其他詞彙的查詢,則於輸入欄中 輸入欲查詢的詞彙並按下「重新 查詢」,即可進行新的查詢動作。

![](_page_13_Picture_0.jpeg)

1.查詢檢索

![](_page_13_Figure_3.jpeg)

**(4)**檢索可採用「布林邏輯」檢索, 如欲檢索包含「竹北」與「金 廣福 | 兩詞彙的檔案,可輸入 「金廣福 **+**竹北」;如欲檢索不 包含「竹北」詞彙的「金廣福」 相關檔案,則輸入「金廣福 **not** 竹北」;反之,如欲檢索不包 含「金廣福」詞彙的「竹北」 相關檔案,則輸入「竹北 **not**金 廣福」。

如欲檢索包含「金廣福」或 「竹北」兩詞彙的檔案,則輸 入「金廣福 **or**竹北」即可。

![](_page_14_Picture_0.jpeg)

![](_page_14_Picture_1.jpeg)

### 1.查詢檢索

位分析系統

究數

![](_page_14_Figure_3.jpeg)

**(5)**任何時間按下「回全庫」即可 回到系統初始的頁面。 **(6)**按下「上一步」則可回到前一

次的查詢結果。

**(7)**「下一篇」可在結果區**–**檔案內 容與影像顯示下一件。

**(8)**「下個詞」僅在有輸入檢索詞 彙時出現,可在結果區**–**檔案內 容與影像**–**全文中依序將檢索詞 彙凸顯。

![](_page_15_Picture_0.jpeg)

![](_page_15_Picture_1.jpeg)

1.查詢檢索 (操作範例演示:縮小範圍 重新查詢)

![](_page_15_Figure_3.jpeg)

![](_page_16_Picture_0.jpeg)

![](_page_16_Picture_1.jpeg)

1.查詢檢索(操作範例演示:回全庫 上一步)

![](_page_16_Figure_3.jpeg)

![](_page_16_Picture_4.jpeg)

![](_page_17_Picture_0.jpeg)

![](_page_17_Picture_1.jpeg)

### 1.查詢檢索(操作範例演示:下一篇)

![](_page_17_Picture_3.jpeg)

![](_page_17_Figure_4.jpeg)

 $\bullet$   $\bullet$  -  $\bullet$  ntul\_od\_th11107\_008

![](_page_18_Picture_0.jpeg)

![](_page_18_Picture_1.jpeg)

### 1.查詢檢索 (操作範例演示:下個詞-以查詢「竹北」為例)

![](_page_18_Picture_3.jpeg)

淡新檔案之客家研究數位分析系統使用說明 19

![](_page_19_Picture_0.jpeg)

![](_page_19_Figure_1.jpeg)

客家研究數位分析系統

![](_page_19_Figure_2.jpeg)

![](_page_20_Picture_0.jpeg)

### 2.檔案內容與影像:全文 檔案電子全文預設二類詞彙標記:「人名」、「地名」 並分別以不同的顏色標記。

淡新檔案 DanXin Archives System

研究數位分析系統

![](_page_20_Picture_2.jpeg)

![](_page_21_Picture_0.jpeg)

![](_page_21_Picture_1.jpeg)

2.檔案內容與影像:影像

點選縮圖可以開啟大圖,點選大圖可再放大顯示。

![](_page_21_Figure_4.jpeg)

![](_page_22_Picture_0.jpeg)

![](_page_22_Picture_1.jpeg)

### 2.檔案內容與影像:功能鍵 「詮釋資料」開啟與關閉

![](_page_22_Picture_19.jpeg)

![](_page_23_Picture_0.jpeg)

### 2.檔案內容與影像:功能鍵 「客家標記」開啟與關閉 開發 」 開放/關

淡新檔案 DanXin Archives System

究數位分析系統

![](_page_23_Figure_2.jpeg)

### 2. 例貢生徐景雲為背約圖吞較討黨辱叩乞簽拘追事檢視全案

### ntul-od-th00002\_001

例貢生 <mark>(徐景霖 )</mark> 為資約圍吞較討黨辱叩乞簽拘追事(例貢生 <mark>徐景顯 ) 為 | 姜和生|</mark> 等欠錢不還呈請 新竹縣 知縣 張廷耀 筋拘究還) 具呈人例責生 <mark>(徐景霖 )即 | 振記 | ,住竹北三保 | 萃票庄</mark> 間,有 <mark>姜秀朋 即 姜阿茂</mark> 等之故父,向 <mark>說 惜去銀陸拾元,週年加三行利,至</mark>光緒貳年 ,共該利銀肆百伍拾元,計母利共伍百壹拾元,時 <mark>茂</mark> 兄弟四人,作四股均還,每股應銀壹百貳拾 柒元伍角,其三股均既備這,惟<mark>[茂</mark>]一再託公求減,言定還銀柒拾元,當場經公交來銀貳拾壹元,仍肆拾玖元,限至<mark>光緒二年</mark>冬至備還,像<mark>「姜阿娘」、「姜阿任」</mark>擔保,並立限還字付執,屆 限向取,而|姜阿茂|父子又復託保,向 <mark>說</mark> 婉求,容伊加二納利等語,自<mark>光緒三年</mark>以來,先後僅來利銀拾餘元,即前年|姜阿茂|身故,伊子|姜和生|、|姜阿苟|膽起不良,利息全無,本 年拾月, <mark>說</mark> 極力較取,詎 <mark>姜和生 </mark> 等不惟分文不與,甚敢黨令婦女肆潑穢辱,即投總保、對差到地理追,奈始終蠻橫不耳,不蒙拘追,將血本無歸,心何以甘。勢亟粘抄,叩乞 大老爺恩 即簽拘 姜和生 即擔保 姜阿娘 等訊追。切叩。 計粘:抄白一紙。 光緒拾伍年拾壹月廿八日具呈人例貫生 <mark>徐景雲 即 振記 欽加同知銜本任 德化縣</mark> 調署新竹縣 正堂 展 批: 察核呈情, 以借本六十元,先後共計收過本利洋四百一十餘元之多,利息不為不厚,況<mark>, 姜阿茂,</mark> 既已身故,倘欲追銀三十餘元,未免過於苛剝。不准。粘抄姑附。 註一:戳記一枚,文曰:「*新竹縣*, 正 、堂<mark>强、給粵籍代書</mark>(未永安)<mark>戳記」。附註:私記三枚。〔抄約〕(</mark> 姜阿茂 <mark>等立限欠銀約字)立限欠銀約字人 第阿茂 <mark>、男 阿苟</mark> 等,承祖父遺下有水田、埔地、屋宇、物業,先年父</mark> <mark>秀朋 應德水田、埔地、屋宇、物業,闔書内載敘分明,于咸豐元年</mark>向得恒成號即 <mark>徐振記 , 胎借母銀陸拾元,週年加三行利,至今貳拾伍載,會算該利息銀肆佰伍拾元,合共計欠母利銀</mark> 五百壹拾元,<mark>[茂</mark>] 兄弟四人,應作四份均還,<mark>[茂] 壹份之額,應還 佛銀壹佰貳拾七員伍角正,</mark> [茂] 爱請公人,當場求減,銀主 <mark>條振記 </mark> 無奈,懇求作情減收,三面言定, <mark>[茂] 壹份之額,</mark> 備還佛銀柒拾元,即日當場經公交過佛銀貳拾壹元扣外,尚欠佛銀肆拾玖元,眼至本年冬至, <mark>[茂</mark>] 父子自應備足清還,倘無付清,仍欠多少,將此字內批明至丁丑年冬,每員銀應貼利息叁 角,至冬至,母利會算,計之若干,<mark>[茂</mark>]父子一力自當清還,不得拖欠分文,如有少欠,[茂]父子願將應得水田、埔地,任從銀主<mark>[徐振記]</mark>起耕出贌,收租抵利,[茂]父子不得異言,及耽

閉每件檔案中客家相關的人物、 組織、宗教文化、特色詞彙的 標記顯示。

40: 徐景雲

透過客家詞彙的標記,更能提 取出《淡新檔案》中與客家文 化相關的資訊。

![](_page_24_Picture_0.jpeg)

### 2.檔案內容與影像:功能鍵 「詳簡瀏覽」開啟與關閉

淡新檔案 DanXin Archives System

究數位分析系統

![](_page_24_Picture_93.jpeg)

檔案全文有時篇幅過大,點選 「詳簡瀏覽」可將全文簡要顯 示,以利快速瀏覽。

### 注意:開啟簡要瀏覽時,標記 詞彙將會隱藏。

![](_page_24_Picture_6.jpeg)

![](_page_24_Figure_7.jpeg)

### ntul-od-th00002 001

2. 例章生徐景零為背約圖吞較討掌辱叩乞簽拘追事檢視全案

例宜生 <mark>徐黑雲</mark> 為劈約圖吞較討黨辱叩乞簽拘追事(例宜生 徐黑雲 海 <mark>美和生 等欠錢不還呈轉 新竹鵜 知縣 隱挺懶</mark> 纺拘究還) 具呈人例宜生 <mark>徐黑雲 即 「振記 」,住 竹地二保</mark> 蔡豊庄 , 陸豊 層,離城二十里 代, 書(註一)做狀 自稿 具星人例貫生 <mark>[徐景雲 | 郡] [振記]</mark> • 年四十四歳,住室豊庄<mark>。抱 告 |</mark>徐德欽 │ • 年二十六歳。為背約圖吞,較討黨辱,叩乞簽拘追事。緣先年間,有<mark> 姜秀朋 | 部 | 姜阿茂</mark> | 等之故父,向 <mark>說</mark> 僧 去銀陸拾元,還年加三行利,至<mark>光緒貳年</mark>,共該利銀肆百伍拾元,計母利共伍百壹拾元,時<mark>〔波</mark>〕兄弟四人,作四股均還,每股應銀壹百貳拾柒元伍角,其三股均既備還,惟<mark>〔茂</mark>〕一再託公求減,言定還銀柒拾元,當 場經公交來銀貳拾壹元,仍肆拾玖元,限至<mark>光緒二年</mark>冬至備還,後<mark>| 姜阿娘| 、 | 姜阿任| 擔保,並立限</mark>還字付執,屆限向取,而<mark>| 姜阿茂|</mark> 父子又復託保,向| <mark>說|</mark> 婉求,睿伊加二納利等語,自光緒三年|以來,先後僅 来利親拾餘元,即前年【萎阿茂】<mark>身故,伊子</mark>【姜和生】、<mark>【姜阿苟】隨起不良,利息全無,本年拾月,【記】極力較取,詎</mark>【姜和生】等不惟分文不與,甚敢黨令媾女肆潑穢辱,即投總保、對差到地理追,奈始終蠻横不 耳,不蒙拘追,將血本無歸,心何以甘。勢亟粘抄,叩乞 大老爺恩即簽拘<mark>」 娄和生。</mark>即瞻保<mark>,姜阿娘,等訊追。切叩。計粘:抄白一紙。 光緒拾伍年拾壹月廿八日</mark>具呈人例貫生 <mark>徐累雲 郎 張記 </mark> 欽加同知銜本任 <mark>德</mark> <mark>化基</mark> 調塞<mark>所你基</mark>亚堂 <mark>器</mark> 批: 察核星情,以借本六十元,先後共計收遏本利洋四百一十餘元之多,利息不為不厚,況 <mark>接阿茂</mark> 既已身故,倘欲追銀三十餘元,未免遏於苛剝,不准,粘抄姑附, 註一:戳記一枚, 文曰:「<mark>新竹縣正堂 牖</mark>、給<mark>歸籍</mark>代書 <mark>朱永安</mark> 戳記」。附註:私記三枚。〔抄約〕(<mark>「姜阿茂</mark> 等立限欠銀約字)立限欠銀約字人 <mark>姜阿茂 </mark> 、男 <mark>阿苟 </mark> 等,承祖父遗下有水田、埔地、屋宇、物業,先年父 <mark>秀朋</mark> 應德水田、埔地、屋宇、物業・醫書內載敘分明・于<mark>國豐元年</mark>向得恒成號即 <mark>徐振記</mark> , 胎借母銀陸拾元,還年加三行利,至今貳拾伍載,會算該利息銀肆佰伍拾元,合共計欠母利銀五百壹拾元, <mark>[茂]</mark> 兄弟四人,應 作四份均遗, <mark>[茂] 壹份之額,應還 佛銀壹佰貳拾七員伍角正, [茂]</mark> 爰請公人,當場求減,銀主 <mark>《経振記</mark> 無奈,懇求作情減收,三面言定, <mark>[茂] 壹份之額,備還佛銀柒拾元,即日當場經公交過佛銀貳拾壹元扣外,</mark> 尚欠佛銀肆拾玖元,限至本年冬至,<mark>【没</mark> 父子自應備足清還,倘無付清,仍欠多少,將此字內批明至丁丑年冬,每員銀應貼利息叁角,至冬至,母利會算,計之若干,【<mark>按</mark> 父子一力自當清還,不得拖欠分文,如有 少欠,<mark>【茂</mark> 父子願將應得水田、埔地,任從銀主<mark>【徐振記</mark>】起耕出購,收租抵利,<mark>【茂</mark> 父子不得異言,及耽保人一力支理清白,亦不得拖期過限,至時,銀到字還,此乃二比仁義相交,口恐無憑,立限欠銀約字壹 紙,付執為照。 批明:即日起<mark>《徐振記》先收過佛鏡貳拾壹員扣外,尚欠肆拾玖員,今冬無清,至丁丑年,應照加三貼利, 成</mark>《父子不得異言。批照。 代筆:王筵初<mark> 在場公人:徐國清、李來發 擔保在場:弟</mark> 姜 阿娘 | 姜阿任 | 光緒拾貳年丙子歳四月 日立限欠銀約字人 | 姜阿茂 | 、男 | 阿苟 | 各有花押 ・附註:本案之兩件未獲編號,列於此處 ・

![](_page_24_Picture_10.jpeg)

ntul-od-th00002\_001 例貫生 徐景雲 為背約圖吞較討黨辱叩乞簽拘追事 ( 例貢生 徐景雲 為 姜和生 等欠錢不還呈請新竹縣知縣張廷檊飭拘究還……丙子歲四月 日立限欠銀約字人 姜阿茂 、男 阿苟 各有花押。 附註:本案之兩件未獲編號,列於此處。 族群關係/客家內部關係社會秩序/財物

 $\div$  +  $\div$  +  $\div$  ntul\_od\_th00002\_001

![](_page_25_Picture_0.jpeg)

### 2.檔案內容與影像:功能鍵 「段落顯示」開啟與關閉

淡新檔案 DanXin Archives System

位分析系統

究數

![](_page_25_Picture_2.jpeg)

檔案於繕打時保留了大部分原 檔案的格式與換行,點選「段 落顯示」可呈現全文內容的換 行,更有利於圖文的對讀。

### 2. 監醮新竹都城隍示检視全案

![](_page_25_Picture_5.jpeg)

### ntul-od-th<sup>11107\_001.txt</sup>

ーーー〇七・一監醜<mark>新竹</mark>都城隍示(監醜|新竹縣| 部城隍示貼建醮程序表) 監醜|新竹部城隍示: 酬恩慶成福醮・闇麗齊(斎)戒宜虔・ 陽月廿二日起,禁止屠宰為先・ 一切介鱗畜類,不許排列市廛・ 街道張燈 結綵,同期降福延年。 廿三黎明進表,道場經懺揚宣。 廿四蘊燈夜放,普照水陸幽泉。 廿五華筵普施,超拔極樂登仙。 從此慶緣善積,士庶獲福無邊。 右示貼城鄉市鎮 太歲<mark>已丑年玖月廿九日</mark> 行 註一:印一枚,文曰:「<mark>新竹縣</mark> 城隍印」(印泥紫色)·附註:私記三枚·

![](_page_25_Picture_8.jpeg)

![](_page_25_Picture_9.jpeg)

 $\bullet$  -  $\bullet$  -  $\bullet$  ntul od th11107 001

ntul-od-th<sup>11107</sup> 001.txt

ーーー〇七 - 一監醮 <mark>新竹</mark>都城隍示(監醮 <mark>新竹縣</mark> 都城隍示貼建醮程序表) 監醮 新竹都城隍示 酬恩慶成福醮,闇闇齊(齋)戒宜虔 陽月廿二日起,禁止屠宰為先 --<br>「切介鱗畜類,不許排列市廛 街道張燈結綵,同期降福延年 **廿三黎明谁夷,诸堤經懺場官** 廿四薛燈夜放,普照水陸幽泉 廿五華筵普施,超拔極樂登仙 從此慶緣善積,士庶獲福無邊 右示貼城鄉市鎮 太歳已丑年玖月廿九日(註一)稿 威桑公行 註一:印一枚,文曰:「<mark>新竹縣</mark> 城隍印」(印泥紫色)。 附註:私記二枚。

![](_page_26_Picture_0.jpeg)

長佑宮公記」、「長佑宮」。戳記一枚,文曰:「署 <mark>淡水</mark> 分府 秋 、香山長佑宮總理 張自得 」。附註:另有私記三枚。

淡新檔案之客家研究數位分析系統使用說明 2020年 - 2020年 - 2020年 - 2020年 - 2021年 - 2021年 - 2021年 - 2021

![](_page_27_Picture_0.jpeg)

## 四、系統操作 (二)後分類模式

### 1.詮釋資料後分類

安 DanXin Archives System<br>宋 for Hakka Studies (DASH)

點選「詮釋資料後分類」,可開啟詮釋資料後分類的顯示模式。

![](_page_27_Picture_28.jpeg)

![](_page_28_Picture_0.jpeg)

案號

### **1.**詮釋資料後分類

DanXin Archives System<br>for Hakka Studies (DASH)

淡新檔案

客家研究數位分析系統

![](_page_28_Picture_82.jpeg)

6

71

□ 03\_道光17年(1837)

□ 03\_道光18年(1838)

![](_page_29_Picture_0.jpeg)

![](_page_29_Picture_1.jpeg)

**1.**詮釋資料後分類

![](_page_29_Picture_3.jpeg)

**1.4**在詮釋資料後分類區中,使 用者可點選成案西元年分布圖按 纽, 四以顯示時間軸。 **1.5**在分布圖中,可點選檢索範 疇**(ex.**金廣福**)**,或點選**.all**,以啟 閉分布狀態。

![](_page_29_Figure_5.jpeg)

![](_page_30_Picture_0.jpeg)

### **1.**詮釋資料後分類

淡新檔案 DanXin Archives System

客家研究數位分析系統

![](_page_30_Figure_2.jpeg)

![](_page_30_Picture_65.jpeg)

![](_page_30_Figure_4.jpeg)

![](_page_31_Picture_0.jpeg)

### 1.詮釋資料後分類(操作範例演示:內容地點→新竹縣→過濾)

淡新檔

位分析系統

DanXin Archives System<br>for Hakka Studies (DASH)

![](_page_31_Picture_30.jpeg)

![](_page_32_Picture_0.jpeg)

![](_page_32_Picture_1.jpeg)

### 1.詮釋資料後分類(操作範例演示:內容地點→新竹縣→過濾→西元年)

![](_page_32_Figure_3.jpeg)

![](_page_33_Picture_0.jpeg)

## 四、系統操作 (二)後分類模式

### 2.標記詞彙後分類

淡新檔案 DanXin Archives System

位分析系統

究數

點選「標記詞彙後分類」,可開啟顯示全文中標記之各類詞彙後分 類。

![](_page_33_Picture_4.jpeg)

![](_page_34_Picture_0.jpeg)

### **2.**標記詞彙後分類

DanXin Archives System<br>for Hakka Studies (DASH)

淡新檔

客 家 研 究 數 位 分 析 系 統

![](_page_34_Picture_105.jpeg)

客家身分  $\check{ }$ 客家身分 客家宗教文化 客家社會組織 關鍵詞 人名 地名 客家特色詞 客家事件

![](_page_34_Figure_4.jpeg)

![](_page_35_Picture_0.jpeg)

![](_page_35_Picture_1.jpeg)

### **2.**標記詞彙後分類

![](_page_35_Figure_3.jpeg)

**2.5**在文字雲中,使用者可直接點選某詞 彙,以篩選出包含該詞彙的所有檔案文

![](_page_35_Figure_5.jpeg)

件。

![](_page_36_Picture_0.jpeg)

**2.**標記詞彙後分類

淡新檔案 DanXin Archives System

研究數位分析系統

![](_page_36_Picture_2.jpeg)

![](_page_36_Picture_60.jpeg)

![](_page_36_Picture_61.jpeg)

![](_page_36_Picture_62.jpeg)

![](_page_37_Picture_0.jpeg)

淡新檔

位分析系統

![](_page_37_Picture_1.jpeg)

### 2.標記詞彙後分類(操作範例演示:客家身分→黄南球or姜紹基→過濾)

![](_page_37_Picture_30.jpeg)

![](_page_38_Picture_0.jpeg)

![](_page_38_Picture_1.jpeg)

### 2.標記詞彙後分類(操作範例演示:客家身分→黄南球or姜紹基→過濾)

![](_page_38_Figure_3.jpeg)

![](_page_39_Picture_0.jpeg)

四、系統操作 (三) 數位工具

### 1.前後綴詞

次新檔案 DanXin Archives System

![](_page_39_Picture_86.jpeg)

查詢條件 / query under: all 查詢 / query: 2 中綴條件開啟 / infix on ▽ 嘗 無後綴∨ 送出 詞彙 後綴長度 前綴長度 prefix suffix term

「前後綴詞」工具是利用詞彙 的同位文字,以前、後、中綴 等方式,在檔案中提取詞彙。

例如:欲尋找檔案中的客家 「嘗會」,可利用「嘗」為關 鍵詞彙,並前綴2字或3字,即 可找出「蒸嘗」、「廣和嘗」 或「法主公嘗」等詞彙。

![](_page_40_Picture_0.jpeg)

![](_page_40_Picture_1.jpeg)

### 1.前後綴詞(操作範例演示:前綴4-嘗-無後綴,額外強調詞彙-佃租)

![](_page_40_Figure_3.jpeg)

![](_page_41_Picture_0.jpeg)

淡新檔案之客家研究數位分析系統使用說明 42

![](_page_42_Picture_0.jpeg)

四、系統操作

### (三)數位工具

![](_page_42_Picture_66.jpeg)

排序: | 依名稱

 $\checkmark$ 

戴炎輝分類

排序: 依名稱

分類樹有二:「戴炎輝分類」與 「客家事件分類」

使用者可點選右上方的「分類 樹」,鳥瞰整體淡新檔案中的分 類狀況。

使用者也可在檢索後點選後分類 中的分類樹按鈕 ,以觀察查詢 結果的分類狀況。

客家事件

![](_page_43_Picture_0.jpeg)

2.分類樹

客 家 研 究 數 位 分 析 系 統

DanXin Archives System<br>for Hakka Studies (DASH)

**戴** 

**炎**

**輝**

**分**

**類**

![](_page_43_Figure_2.jpeg)

![](_page_44_Picture_0.jpeg)

## 2.分類樹:戴炎輝分類(操作範例演示: <sup>查詢條件:金廣福</sup>

淡新檔案 DanXin Archives System

研究數位分析系統

樹狀分類 Query: 金廣福  $\mathbf{z}$ 戴炎輝分類 v 6| ≸ |¤ 查詢條件: {CAT3:騷擾} {CAT2:公共秩序} {CAT1:刑事} 金廣福 戴炎輝分類 DaiYanhui ||客家事件分類 Hakka 排序: 依名稱 ✔ 淡新檔案戴炎輝分類 查詢案數: 1案。查詢件數: 2件 □ 0:未分類 **日□ 1:行政(24案。76件) 田□ 2:民事(7案。27件)** 查詢條件: {CAT3:騷擾} {CAT2:公共秩序} {CAT1:刑事} 金廣福 頁: < | 1 | > 香詢案數:1案·查詢件數:2件 □ □ 3:刑事(6案。27件) 1. 職員黃南球為奉公被陷稟懇集訊究誣事檢視全案 田□ 31:總務 1 □ 32: 人身自由(2案。21件) [+] □ 33: 財產侵奪(3案。4件) □ □ 34: 公共秩序(1案。2件) □ 341: 匪徒 □ 342: 侵害水源 343: 騷擾(1案。2件) □ 344: 謠言 日□ 35:風化

![](_page_45_Picture_0.jpeg)

淡新檔案之客家研究數位分析系統使用說明 46

![](_page_46_Picture_0.jpeg)

## 四、系統操作 (四) 輸出功能 點選「自列印頁面」,可匯出當前檢索結果的.html頁面

<sup>1</sup>日女 DanXin Archives System<br>旧条 for Hakka Studies (DASH)

客 家 研 究 數 位 分 析 系 統

![](_page_46_Figure_2.jpeg)

淡新檔案之客家研究數位分析系統使用說明 47

![](_page_47_Picture_0.jpeg)

## 四、系統操作 (四) 輸出功能

點選「 下載」,可匯出當前檢索結果的.xml檔,單次下載上限為500件。 .xml檔中包含metadata、電子全文、及詞彙標記。

下載後的.xml檔,可上傳至「DocuSky[數位人文學術研究平台](https://docusky.org.tw/)」,建立雲端 個人化資料庫,以利後續運用。

![](_page_47_Picture_4.jpeg)

淡新檔案 DanXin Archives System

位分析系統

究數

![](_page_47_Picture_73.jpeg)

![](_page_48_Picture_0.jpeg)

五、範例演示

淡新檔案 DanXin Archives System

- 為便於使用者更加理解如何使用本系統,我們將以三個 案例進行演示
- 透過對實際案例的查找,說明如何在19,246件檔案中找 尋有意義的研究議題,以及與客家先民在《淡新檔案》 中的身影
- 案例:(待補)

![](_page_49_Picture_0.jpeg)

![](_page_49_Picture_1.jpeg)

# 第家委員會客家文化發展中心版權所有

### 臺灣大學數位人文研究中心建置開發

### 客家文化發展中心

聯絡電話: 037-985558轉分機323;電子郵件信箱: thcc9157@mailhakka.gov.tw

### 臺灣大學數位人文研究中心

聯絡電話: 02-33669847; 電子郵件: digital@ntu. edu.tw